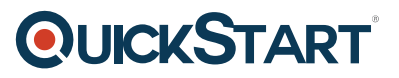

# **VMware Horizon: Install, Configure, Manage 7.3 (VMHICM-7.3)**

**Modality: Virtual Classroom Duration: 5 Days SATV Value: CLC: NATU: SUBSCRIPTION: No**

### **About this course:**

VMware Horizon: Install, Configure, Manage 7.3(VMHICM-7.3) is a five-day course, aimed at demonstrating the uses of VMware Horizon® through a comprehensive courseware. The course will help enhance your skills and knowledge of installing, configuration and management of VMware Horizon. the courseware also permits virtual lab access to students, they learn to set up pools of virtual machines, manage and secure the access to machines and to customize desktop environment for the end users.

# **Course Objective:**

By the end of the course, students shall be able to:

- Identify VMware Horizon components
- Install and configure View Connection Server
- Install and configure virtual desktops
- Configure and manage VMware Horizon® Client™ systems
- Configure and manage pools of physical and virtual machines
- Configure and manage automated pools of full virtual machines
- Configure and manage pools of linked-clone desktops
- Configure and manage automated pools of instant clones
- Configure and manage Remote Desktop Services (RDS) pools of desktops and applications
- Use Horizon Administrator to configure the VMware Horizon environment
- Configure secure access to virtual desktops
- Use VMware User Environment Manager™ to manage user personalization and application

# **QUICKSTART**

configurations

- Describe steps to deploy profile management
- Use VMware App Volumes™ to provision and manage applications
- Manage the performance and scalability of a VMware Horizon deployment

### **Audience:**

Technical personnel who work in the IT departments of end-customer companies and people who are responsible for the delivery of remote or virtual desktop services

## **Prerequisite:**

It is recommended for students to have an experience of using VMware vSphere® Web and Microsoft Windows system administration, they should be able to:

- Use Client to view the state of virtual machines, datastores, and networks
- Open a virtual machine console on VMware vCenter Server® and access the guest operating system
- Create snapshots of virtual machines
- Configure guest customization specifications
- Modify virtual machine properties
- Convert a virtual machine into a template
- Deploy a virtual machine from a template
- Configure Active Directory services, including DNS, DHCP, and time synchronization
- Restrict users' activities by implementing Group Policy objects
- Configure Windows systems to enable Remote Desktop Connections
- Build an ODBC connection to an SQL Server database

### **Course Outline:**

#### **Course Introduction**

• Review course goals

# **QUICKSTART**

- Review course objectives
- Review the course outline
- Find additional resources after this course

#### **Introduction to VMware Horizon**

- Recognize the features and benefits of VMware Horizon
- Identify the major function of each VMware Horizon component
- Define a use case for your virtual desktop and application infrastructure

#### **View Connection Server**

- Identify the VMware vSphere® requirements for a connection server
- Describe the network and firewall configurations for View Connection Server
- License VMware Horizon components
- Configure View Connection Server

#### **VMware Horizon Desktops**

- Outline the process and choices in setting up VMware Horizon virtual machines
- Compare the remote display protocols that are available in VMware Horizon
- List the ports that must be opened in the machine's firewall for VMware Horizon operations
- Outline the configuration choices when installing Horizon Agent

#### **VMware Horizon Desktop Pools**

- Identify the steps to set up a template for desktop pool deployment
- List the steps to add desktops to the View Connection Server inventory
- Define desktop entitlement
- Describe how information on the Users and Groups page can be used to control and monitor View users
- Explain the hierarchy of global policies, pool-level policies, and user-level policies
- List the View Group Policy administrative template files

#### **Horizon Client Options**

- Describe the requirements for a Horizon Client installation
- Explain USB redirection and options
- Describe the power states for desktops
- Define and compare a thin client with a system running Horizon Client
- Discuss the benefits of Virtual Printing
- Explain the Virtual Printing architecture
- Describe the configuration options for Virtual Printing
- Explain the location-based printing feature

#### **Creating Automated Pools of Full Virtual Machines**

• Recognize how an automated pool operates

# **QUICKSTART**

- Compare dedicated-assignment and floating-assignment pools
- Outline the steps to create an automated pool
- Examine the entitlement of desktops in automated pools

#### **Creating and Managing Linked-Clone Desktop Pools**

- Describe the VMware linked-clone technology
- Explain why both a parent virtual machine and a snapshot must be used to create linked clones
- Outline the system requirements for View Composer
- Describe the relationship between a persistent disk and the system disk
- Outline the steps necessary to set up a desktop pool that uses linked clones
- Compare the purpose of the parent and the replica virtual machines
- Compare the linked-clone management operations
- Describe the management operations for persistent disks

#### **Creating and Managing Instant-Clone Desktop Pools**

- Identify the advantages of instant clones
- Distinguish View Composer clones from instant clones
- Identify the requirements of instant clones
- Describe the types of instant-clone virtual machines
- Explain how folders are used to delegate pool administration
- Outline the steps to set up an automated pool that uses instant clones
- Describe instant-clone limitations in VMware Horizon
- Describe the creation of instant clones
- Set up an automated pool of instant clones

#### **VMware Horizon Authentication**

- Compare the authentication options that View Connection Server supports
- Explain the purpose of roles and privileges in VMware Horizon
- Outline the steps to create a Horizon administrator and a custom role
- List some of the best practices for configuring Horizon administrators

#### **Managing VMware Horizon Security**

- Compare tunnels and direct connections for client access to desktops
- Compare the benefits of using VMware Unified Access Gateway™ in the DMZ
- Explain a direct connection
- List the advantages of direct connections
- Discuss the benefits of using Unified Access Gateway
- Compare how Unified Access Gateway and the security server are deployed
- List the two-factor authentication options that are supported by Unified Access Gateway
- Describe the situations in which you might deploy Unified Access Gateway with one, two, or three network interfaces

#### **Profile Management Using User Environment Manager**

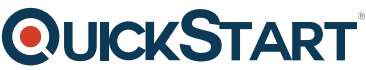

- Identify the User Environment Manager functional areas and their [benefits](https://www.quickstart.com/)
- List User Environment Manager components
- Describe User Environment Manager and its architecture
- Identify User Environment Manager profile management and its features
- Describe User Environment Manager smart policies

#### **Creating RDS Desktop and Application Pools**

- Explain the difference between an RDS desktop pool and an automated pool
- Describe how a user can access a single application by using the RDS application pool
- Describe the relationship between an RDS host, a farm, and an application pool
- Create an RDS desktop pool and an application pool
- Explain how the View Composer linked-clone technology can automate the build-out of RDS server farms
- Use View Composer linked-clone technology and instant-clone technology to automate the build-out of RDSH farms
- Describe the default and alternative load-balancing feature for RDS hosts that optimizes placement of sessions

#### **Using App Volumes to Provision and Manage Applications**

- Explain how App Volumes works
- Identify the features and benefits of App Volumes
- Identify the interface elements of App Volumes
- Install and configure App Volumes

#### **Command-Line Tools and Backup Options**

- Describe key View Connection Server features that are available as command-line options with the vdmadmin command
- Explain the purpose of kiosk mode for client systems and how it is configured
- Identify the log locations for each VMware Horizon component
- Describe the backup options for VMware Horizon databases
- Explain the potential problems if the databases are not synchronized

#### **VMware Horizon Performance and Scalability**

- Describe the purpose of a replica server
- List several best practices for multiserver deployment in a pod
- Describe the benefits of the Cloud Pod Architecture feature for large-scale VMware Horizon deployments
- Describe the purpose of interpod communication and the View InterPod API
- Explain how global entitlements can benefit a single-pod environment